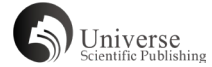

# HALC: 本体进化可视化交互工具的设计 \*

邵馨叶  $^{1,3}$  ADEBISI Henry<sup>2</sup> ESKRIDGE Thomas<sup>2</sup> 邵建龙 <sup>3+</sup> (1. 云南电网有限责任公司信息中心 云南省昆明市 650200) (2. 佛罗里达理工大学 工程与科学学院 佛罗里达州墨尔本市 32901) (3. 昆明理工大学信息工程与自动化学院 云南省昆明市 650500)

【摘 要】 针对目前本体进化工具缺少且不支持确定变化的影响问题 , 设计了一种本体进化可视化交互工具 HALC, 根据节点的依赖量 并通过计算信息熵来跟踪由引入变化导致的不一致性的程度,从而确定改变的影响,同时为达到简洁明了的可视化效果, 设计了一种包含热图的属性并带有交互功能的折线图来描述变化的大小,熵和出处。该工具能够确定主要和次要的更改, 确定引入变化影响,同时比较几个编辑对一个本体的贡献,满足本体进化工具的要求。

【关键词】 本体可视化;本体进化;信息熵

**DOI:** 10.18686/jyfzyj.v3i12.68234

体进化[1]中的一个重要问题是引入变化而产生的不一致性。 对一个本体的修改会引发另一个本体的改变,或影响它们之间 的天糸。当为了匹配本体领域,概念或规定而进行更改时,可 能会出现本体不一致性 <sup>[2]</sup>。不一致性是衡量引入变化影响的重 要指标,熵则可以测量系统中不一致性的程度和系统的稳定性。 为探究并指示引入变化造成的影响,我们引入信息熵来量化一 个变化引入的不一致性程度。

目前,国内外针对本体进化的工具数量稀缺,针对本体 可视化的工具更是欠缺成熟度与可用性,可视化与交互性仍 是这类工具亟需解决的重要问题 [3]。鉴于此,本文提出了一 个 交 互 性 可 视 化 工 具 HALC(Heatmap and Line Chart Visualization Tool),通过熵来跟踪由本体工程师所做的 更改引入的不一致性程度,从而反映引入变化造成的影响。 HALC 新颖地在折线图中结合了热图的特点,可以协助本体工 程师进行趋势识别,旨在为本体工程师提供有关更改背后的出 处信息,度量更改造成的不一致性程度,以及在较大程度上区 分主要更改和次要更改的能力。作为跟踪本体工程师贡献,变 化的大小和熵的结果,该工具可以充分地用于评估工作贡献。 在本文中,只考虑小型本体。

# **1、方法与实验**

#### 1.1 方法

在语义网中,节点代表概念或实体,边代表概念或实体之 间的关系与变化。本体的变化表示为对各个概念和概念间关系 的增加、删除和修改。根据 Calmet 和 Daemi 的工作 [4], 与 本体变化相关的熵根据节点的度计算,这种度量提供了更改给 定节点所引起的潜在影响的可靠指示。假设一个节点的所有链 路都引入了相同数量的无序。只具有一个链接的节点几乎贡献 零熵,而连接到本体中所有其他节点的节点导致最大的熵量。 然后将更改计算为节点改变前后的绝对差值。因此,本文中计 算出的熵的范围是 0 到 1, 但出于可视化的目的, 我们将它的 范围缩放为从 0 到 100。

$$
\Delta H(N) = |H(N)_{a} - H(N)_{b} | (2)
$$

$$
H(N) = -\sum_{\Omega} \frac{\deg(N)}{2} \log(\frac{\deg(N)}{2})(1)
$$

函数 deg(N) 归一化为区间 0 和 1 之间的范围, 以确保 0  $\leqslant$  H(N)  $\leqslant$  I, 为了可视化目的, 我们将标度调整为 0  $\leqslant$  H(N) ≤ 100。下标 a 表示变化后的熵,b 表示变化前的熵。

可视化工具结合折线图和热图来显示出处,变化大小和熵。 该设计建立在维基百科历史流程图的基础上,在 y 轴上显示编 辑和本体工程师,在 x 轴上显示更改时间。更改被认为是离散的,

并且仅在进行之后才会被跟踪。因此,x 轴跟踪的是事件而不 是连续的时间。具有不同宽度和色调的节点表示每个坐标处的 变化。节点的宽度与所做更改的大小成比例;我们将其标准化 以保持节点的相对大小。色调从黄到红不等。黄色代表导致零 熵的变化,而红色代表引入最大熵的变化。因此,一个变化可 以根据其大小和色调来描述为主要的或次要的。用户可以从总 体上比较各种变化。

#### 1.2 实施

我们将讨论一个小型本体在发生改变前后其熵的变化。此 本体是使用 SWEditor 创建的,显示了两个公司,员工和一个 商定的项目之间的关系。

该本体包括两个公司: Company A, Company B。 Company B 提 供 咨 询 师,Company A 提 供 两 个 职 员 Employee 1 和 Employee 2, 三 个 人 共 同 合 作 完 成 一 个 项 目。 现 在 加 入 一 个 变 化, 即 Company A 增 加 一 个 职 员 Employee3, 参与完成项目。变化前后的本体如图 1(a),(b) 所示。

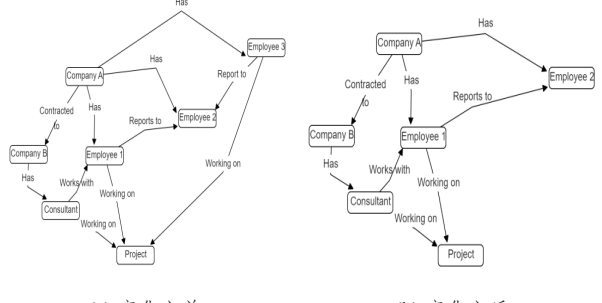

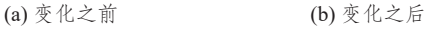

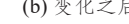

上面的图 1(a) 显示了添加节点后的本体。与此更改相关的 是增加了三个链接。总共进行了四个更改,所有更改都是添加 项。这些变化增加了本体中三个节点的程度。表 1 总结了此变 化前后的熵和其微分。由公式 1 和 2 计算后所得。

图 1 本体变化实例

表 1 增加职员后熵的变化

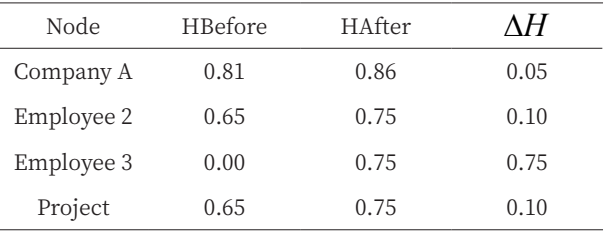

HTotal 1.0

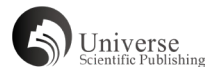

对于一个小本体,由于七个节点中的四个节点受到影响, 四个变化引入总熵为 1。构建了 HALC 中的视图, 员工 3 的添 加是图表上的第六个更改。光标可悬停于该节点上,显示进行 更改的作者,更改的时间,更改的大小和更改的熵的概述。热 图有一个箭头,指示色相和熵之间的关系。通过左键单击感兴 趣的节点触发的下拉菜单,包含有关更改详细信息的信息。通 过右键单击节点触发的菜单栏。用户可根据需要选择查看更改 历史、来源和统计信息。

### **2、结束语**

本文涉及到本体演化可视化工具的设计,该工具可用于其 他领域。HALC 采用将热图和折线图的组件结合起来的设计, 使用该工具,可以跟踪进化,同时测量与变化相关的不一致 性。用户可以看到演变的趋势,同时获得单个变化的详细信息。 HALC 可以作为工作流评价工具,量化编辑所产生的影响。

课题信息:电路理论 A 省级课程建设 109620210019

## **References**

[1] KLEIN M, FENSEL D, KIRYAKOV A, et al. Ontology versioning and change detection on the web[C]. LNCS2473: Proceedings of the 13th International Conference on Knowledge Engineering and Knowledge Management, Sigüenza, Spain, October 1-4, 2002. Springer-Verlag, 2002: 197-212.

[2] GUEFFAZ M, PITTET P, RAMPACEK S, et al. Inconsistency identification in dynamic ontologies based on model checking[C]. Proceedings of the 8th International Conference on Web Information Systems and Technologies, Porto, Portugal.

[3] DUDAS M, LOHMANN S, SVATEK V, et al. Ontology visualization methods and tools: a survey of the state of the art[EB]. The Knowledge Engineering Review 33, E10(2018). https://www.cambridge.org/core/journals/knowledge-engineering-review/article/ ontology-visualization-methods-and-tools-a-survey-of-the-state-of-the-art/5EA8C64D7DF60A84F6D2B7B9A09B6E6A.

[4] CALMET J, DAEMI A. From entropy to ontology[EB]. February 2004. https://www.researchgate.net/publication/2918408\_ From Entropy to Ontology.